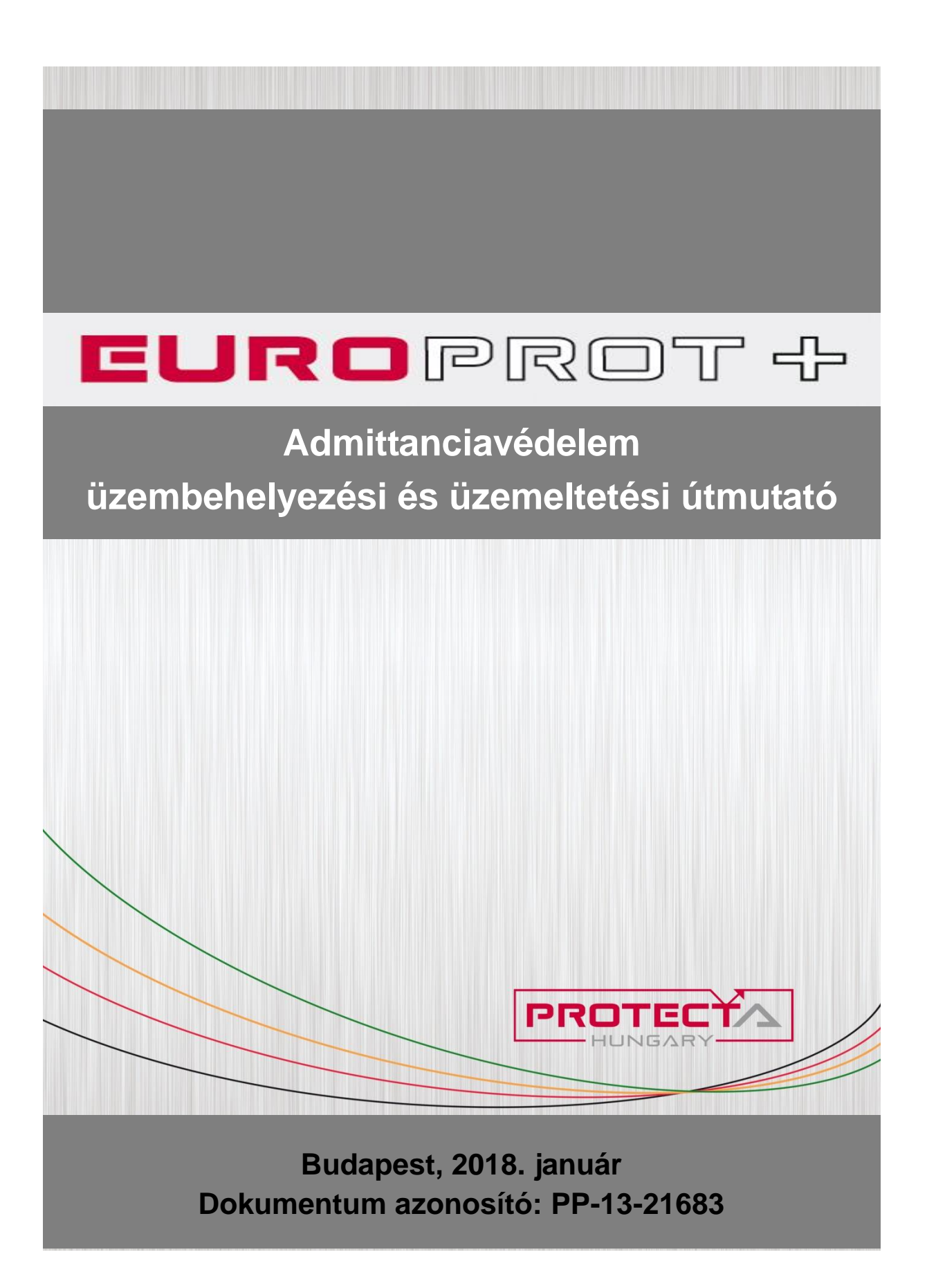

## Felhasználói kézikönyv, változat-információ

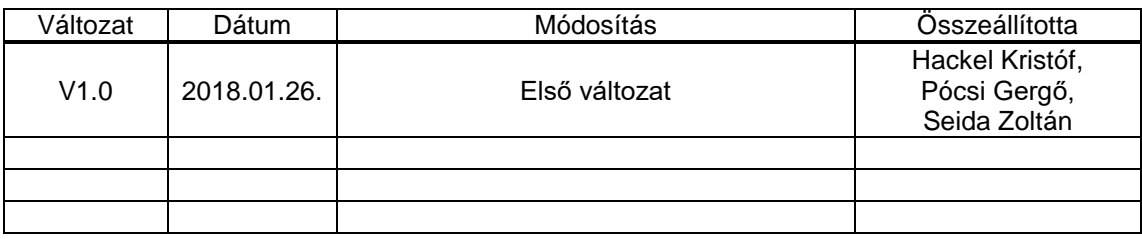

### TARTALOMJEGYZÉK

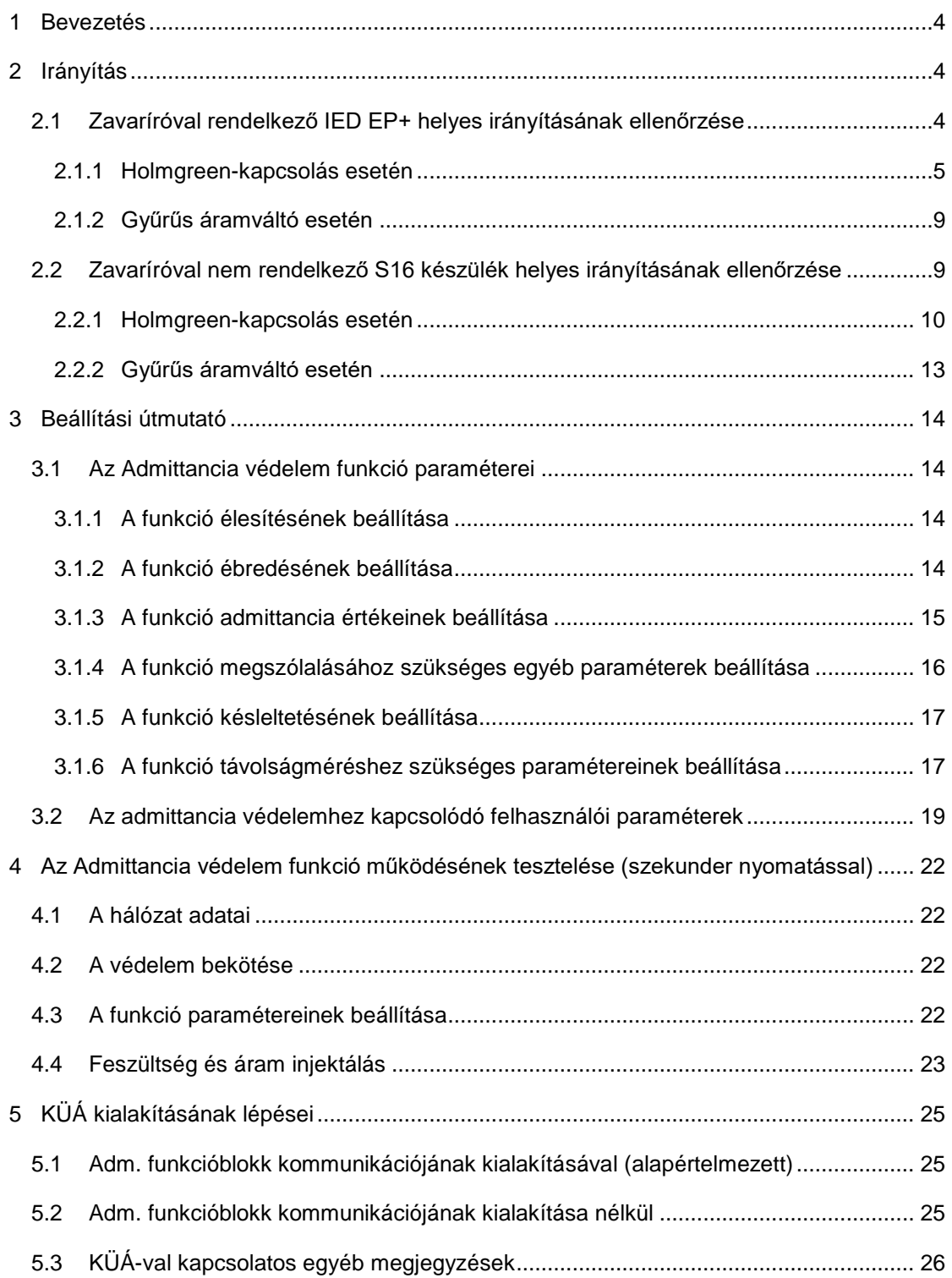

## <span id="page-3-0"></span>**1 Bevezetés**

Azokban az alállomásokban, ahol admittancia elvű földzárlatvédelmet alkalmaznak, ez a megoldás az alállomás több készülékét is érinti:

- a transzformátorok KöF oldali védelmei (E3-DTRV2) vezérlik a segédtekercset és admittancia elvű távoli tartalékvédelmet adnak a leágazásokra normál üzemben,
- a leágazások alapvédelmi készülékeiben (E2-DTIVA) admittancia elvű földzárlat védelem van,
- a leágazások tartalékvédelmi készülékeiben (S16 T4-DTI) admittancia elvű földzárlat védelem van
- a Petersen-tekercs szabályozó készülék (DRL) a különleges üzemállapot kialakításában vesz részt.

A készülékek összehangolt működését figyelembe kell venni a mérőváltók irányításának ellenőrzésénél, a paraméterek beállításánál, és a készülékek tesztelésnél is. Ezért ez az útmutató sem csak egyetlen funkció vagy készülék üzembehelyezéséhez ill. üzemeltetéséhez nyújt segítséget, hanem az egész rendszerhez.

# <span id="page-3-1"></span>**2 Irányítás**

Az admittanciavédelmi funkció helyes működéséhez a feszültség- és áramváltó modul zérus sorrendű (általában 4. csatorna) bekötéseinek ellenőrzése szükséges a megfelelő irányítás biztosítása érdekében. Ezt az ellenőrzést végre kell hajtani az állomás és az aláosztott állomások minden olyan készülékében, amely Admittancia védelem funkcióval rendelkezik, tehát a transzformátorok KöF oldali védelmében, valamint a leágazások és az aláosztott állomások leágazásainak alap- és tartalékvédelmi készülékeiben.

Az irányítás ellenőrzése a legtöbb esetben üzem alatt elvégezhető. A feszültség- és áramváltó zérus sorrendű csatornáinak egymáshoz viszonyított helyes irányításának vizsgálata több módszerrel is megvalósítható üzem közben, az itt bemutatott módszer egy lehetséges, általunk javasolt megoldás.

A módszer igényli, hogy a védelem számára érzékelhető nagyságú terhelés folyjon a vezetéken. A terhelő áram legalább 0,1×In, és a szöge a fázisfeszültséghez képest (-90) és (+90) fok között legyen, tehát pozitív wattos irányú áram folyjon a gyűjtősíntől a vonal felé. Az irányítás ellenőrzése éppen ezért nem végezhető el a tartalékcellák esetén. Amennyiben a leágazás a későbbiekben kiépítésre kerül, akkor utólag szükséges gondoskodni az irányítás ellenőrzéséről.

A vizsgálathoz szükség van a készülék online adatai közül az FV4 modul és az AV4 modul (vektorábrák, vagy S16 esetén kiírt adatok) megfigyelésére.

Az irányítás ellenőrzésének módszere függ attól, hogy az admittanciavédelmi funkcióval rendelkező készülék rendelkezik-e zavaríró funkcióval, illetve hogy a zérus sorrendű áram mérése Holmgreen-kapcsolással vagy gyűrűs áramváltó használatával történik.

## <span id="page-3-2"></span>**2.1 Zavaríróval rendelkező IED EP+ helyes irányításának ellenőrzése**

Zavaríró funkcióval rendelkező IED EP+ készülék feszültség- és áramváltó modul zérus sorrendű csatornáinak irányítása az alábbi folyamatábra szerint ellenőrizhető.

Admittanciavédelem üzembehelyezési és üzemeltetési útmutató

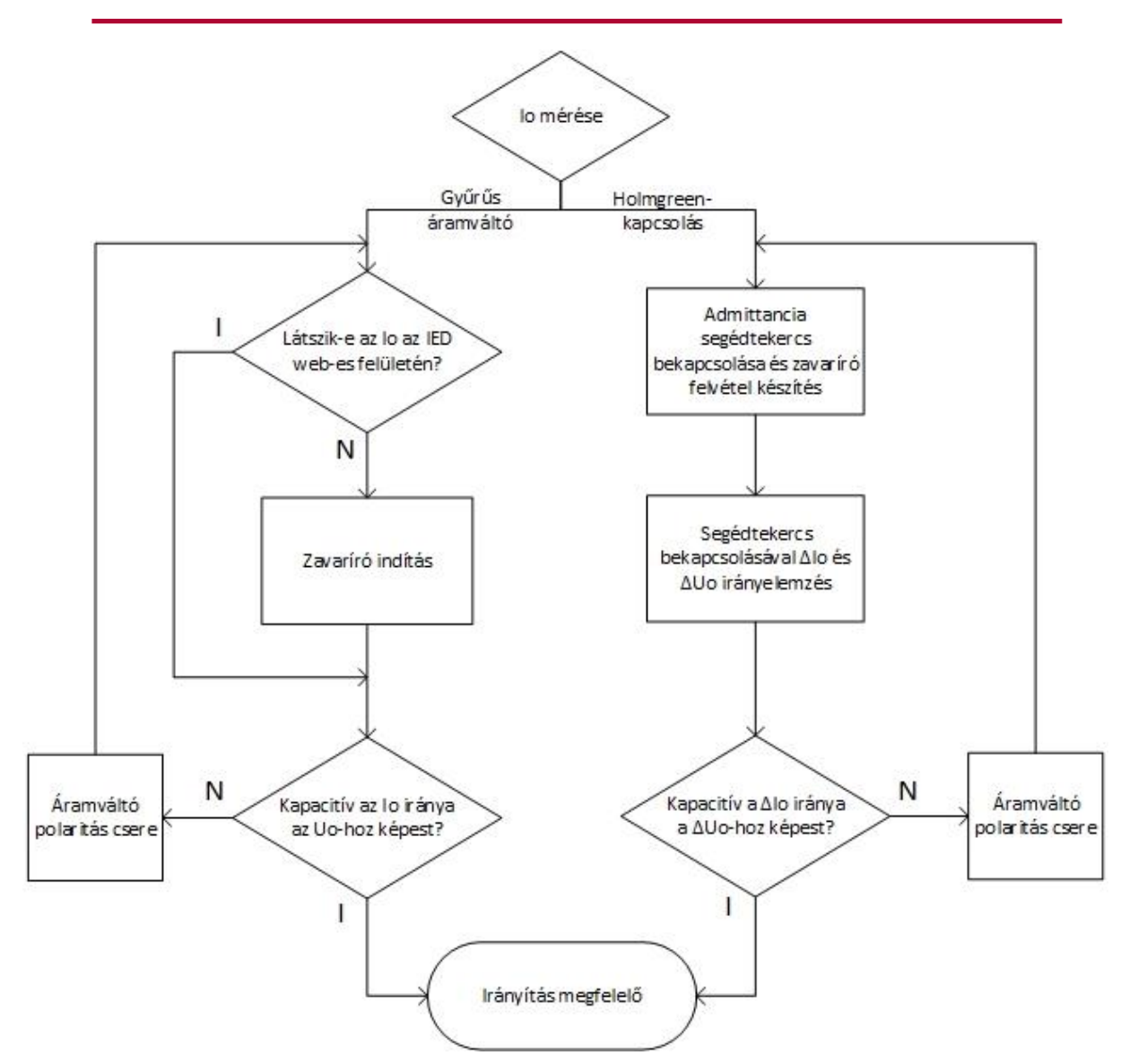

*2-1. ábra: Folyamatábra: zavaríróval rendelkező IED EP+ irányításának ellenőrzése*

## <span id="page-4-0"></span>**2.1.1 Holmgreen-kapcsolás esetén**

Az irányítás helyességének ellenőrzéséhez a segédtekercs manuális bekapcsolására és a zavaríró egyidejűleg történő indítására van szükség. A segédtekercs bekapcsolása előtti és utáni zérus sorrendű mennyiségek elemzésének segítségével az áramváltók aszimmetriájából eredő, terhelőárammal arányos hibaáram eliminálható, így az áramváltó feszültségváltóhoz viszonyított helyes irányítása elvégezhető.

A segédtekercs bekapcsolása előtti és utáni zérus sorrendű mennyiségek egyidejű vizsgálatához a segédtekercs bekapcsolási parancsot hozzá kell rendelni a zavaríró (DRE) funkcióblokk indításért felelős (*Start*) bemenetéhez, amennyiben ez lehetséges. Ehhez szükség lehet a védelmi készülék konfigurációjának egyszerű módosítására, amelyet az [2-2.](#page-5-0)  [ábra](#page-5-0) szemléltet. A módosítás csak "*Master"* jogosultsági módban végezhető el az *EuroCAP* konfigurációs szoftver *Logic Editor* moduljának segítségével.

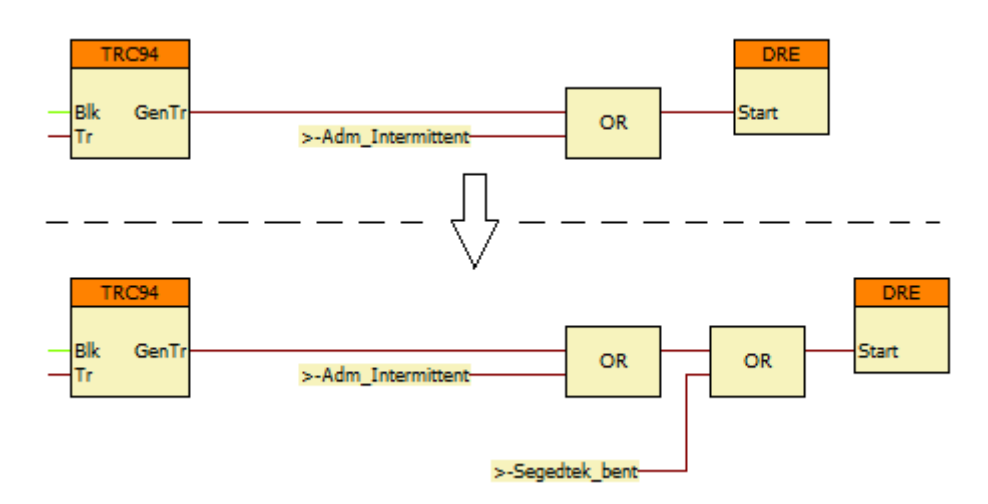

<span id="page-5-0"></span>*2-2. ábra: EP+ áramváltó irányításának ellenőrzéséhez szükséges konfigurációmódosítás*

A zavaríró felvétel alapján érdemes ellenőrizni, hogy mérhető-e egy minimális nagyságú, szinuszos jellegű zérus sorrendű áram. Amennyiben nem, akkor az ívoltó szabályozó automatika (DRL) segítségével a rezonancia irányba való manuális elhangolással a zérus sorrendű áram növelhető.

Az irányítás ellenőrzéséhez képezni kell a segédtekercs bekapcsolása előtti zérus sorrendű feszültségvektor és a bekapcsolás utáni zérus sorrendű feszültségvektor különbségét, illetve ugyanezt meg kell tenni a zérus sorrendű áramvektorokkal is. Amennyiben az így képzett különbségvektorok:

- kapacitív jellegűek, vagyis a különbség-áramvektor közelítőleg 90 fokkal siet a különbség-feszültségvektorhoz képest, akkor az áramváltó irányítása a feszültségváltóhoz képest megfelelő.
- induktív jellegűek, vagyis a különbség-áramvektor közelítőleg 90 fokot késik a különbség-feszültségvektorhoz képest, akkor az áramváltó irányítása nem megfelelő, az áramváltó-kártya zérus sorrendű csatornáján a bekötés polaritását fel kell cserélni.

A továbbiakban az irányítás ellenőrzésének módszere egy példán keresztül kerül részletesebb bemutatásra a *SoftReal Kft. SrEval* nevű zavarminta kiértékelő szoftvere segítségével. Természetesen az ellenőrzés tetszőleges zavaríró felvétel kiértékelő szoftver használatával elvégezhető.

Az elkészült zavaríró felvétel az alábbi ábrán látható:

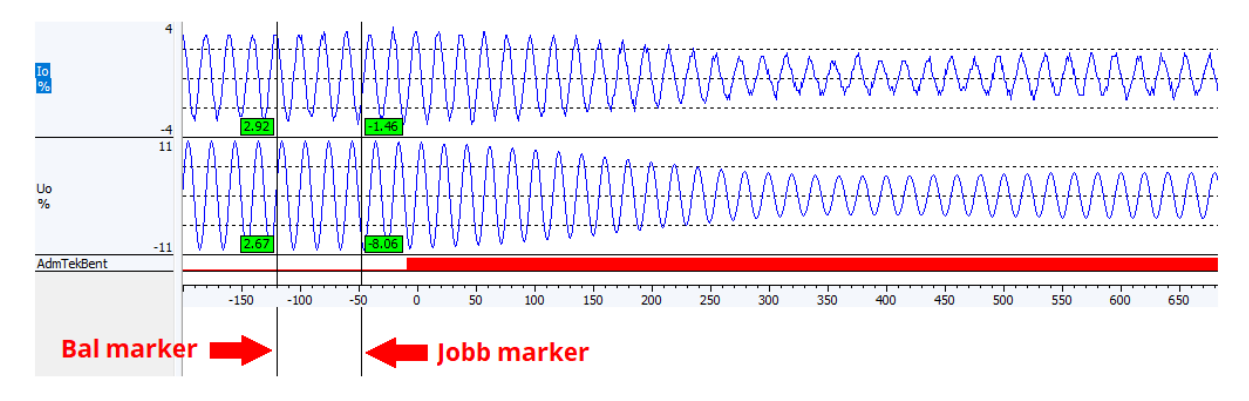

<span id="page-5-1"></span>*2-3. ábra: Zavaríró felvétel: jobb marker a segédtekercs bekapcsolása előtt*

A zérus sorrendű feszültség- és áramvektorok ábrázolásához és a vektorok adatainak megjelenítéséhez a zavaríró felvételen egy bal és egy jobb marker elhelyezése szükséges. A bal marker rögzíti a komplex-sík koordináta-rendszerét. A bal markert a segédtekercs bekapcsolása előtti tetszőleges időpontban kell rögzíteni és a vizsgálat további részében ugyanabban a pozícióban kell hagyni.

Ezt követően a segédtekercs bekapcsolása előtti vektorok ábrázolásához a jobb markert szintén a segédtekercs bekapcsolása előtti tetszőleges (de a bal markert követő) időpontban kell rögzíteni [\(2-3. ábra\)](#page-5-1). Ekkor a *Nézet* menü *Vektor diagram* parancsával az alapharmonikus vektorok kirajzolhatók, illetve az *Adatok* gomb megnyomásával a vektorok valós és képzetes részeinek értékei (*Fourier Re, Fourier Im*) megjeleníthetők. A kapott vektorokat és azok adatait mutatja az [2-4. ábra.](#page-6-0)

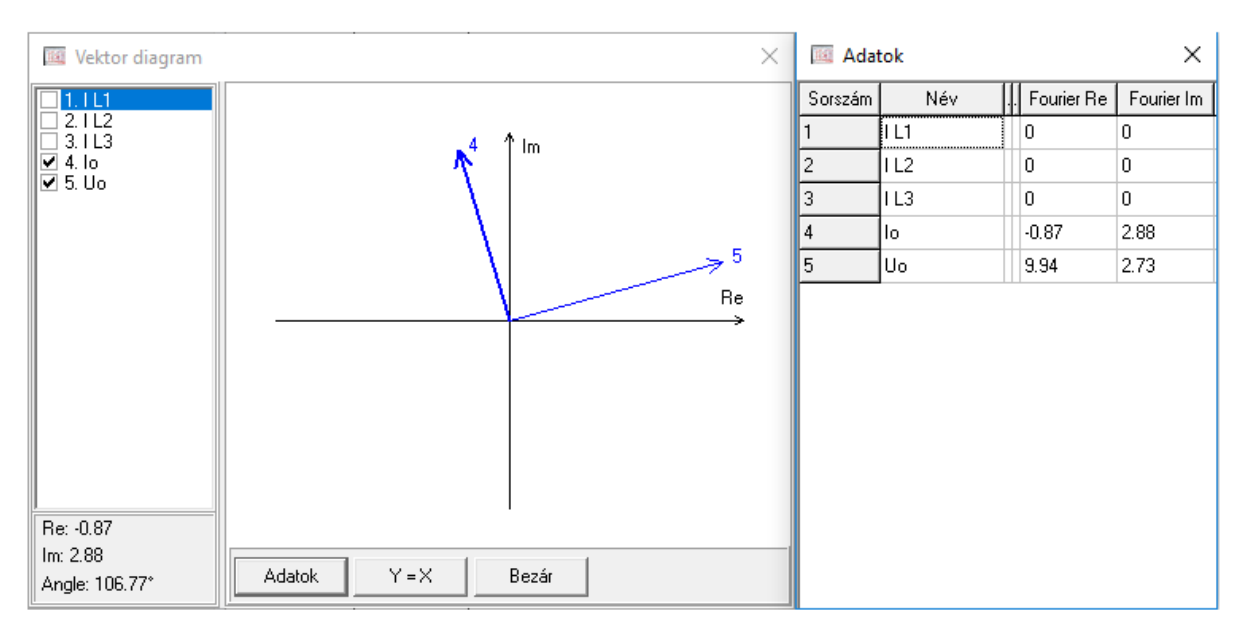

<span id="page-6-0"></span>*2-4. ábra: Segédtekercs bekapcsolása előtti vektorok*

A zérus sorrendű feszültség- és áramvektorok komplex összetevőit fel kell jegyezni. Az előző [2-4. ábra](#page-6-0) alapján a példában szereplő vektorok (viszonylagos egységben):

$$
\overline{U_0} = 9.94 + j2.73 \text{ v.e.}
$$
  

$$
\overline{I_0} = -0.87 + j2.88 \text{ v.e.}
$$

Ezt követően a jobb marker áthelyezésével meghatározhatók a segédtekercs bekacsolása utáni zérus sorrendű feszültség- és áramvektorok. A jobb markert olyan pozícióba érdemes helyezni, ahol a segédtekercs bekapcsolását követő zérus sorrendű feszültség és áram állandósult (segédtekercs bekapcsolást követő 4-500ms után). Ezt szemlélteti az [2-5. ábra.](#page-6-1) A bal markert változatlan pozícióban kell hagyni.

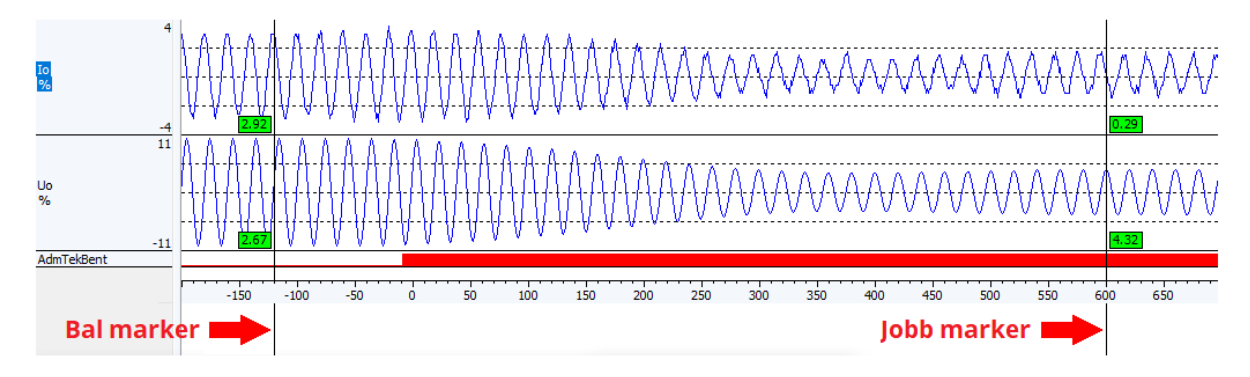

<span id="page-6-1"></span>*2-5. ábra: Zavaríró felvétel: jobb marker a segédtekercs bekapcsolása után*

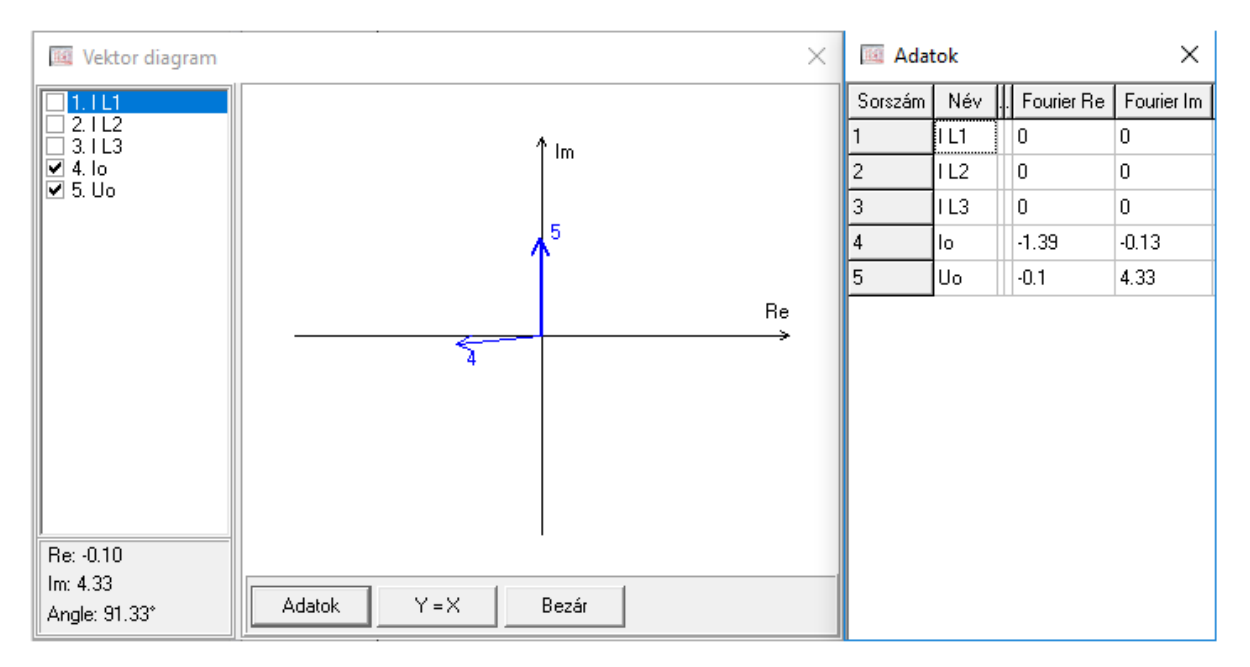

A segédtekercs bekapcsolása utáni vektorokat és azok adatait mutatja az [2-6. ábra.](#page-7-0)

#### <span id="page-7-0"></span>*2-6. ábra: Segédtekercs bekapcsolása utáni vektorok*

Az [2-6. ábra](#page-7-0) alapján a segédtekercs bekapcsolását követő zérus sorrendű feszültség- és áramvektor:

$$
\overline{U'_0} = -0.1 + j4.33 \text{ v.e.}
$$
  

$$
\overline{I'_0} = -1.39 - j0.13 \text{ v.e.}
$$

Ezt követően képezni kell a segédtekercs bekapcsolása előtti és utáni feszültség-, illetve áramvektorok különbségét:

$$
\overline{\Delta U_0} = \overline{U_0} - \overline{U'_0} = 9.94 + j2.73 - (-0.1 + j4.33) = 10.04 - j1.6 \text{ v.e.}
$$
  

$$
\overline{\Delta I_0} = \overline{I_0} - \overline{I'_0} = -0.87 + j2.88 - (-1.39 - j0.13) = 0.52 + j3.01 \text{ v.e.}
$$

Az így képzett különbségvektorok egymáshoz viszonyított fázishelyzetét kell meghatározni az áramváltó helyes irányításának ellenőrzéséhez. Ehhez először a különbségvektorok argumentumát kell meghatározni:

$$
\arg(\overline{\Delta U_0}) = \tan^{-1}\left(\frac{\operatorname{Im}(\overline{\Delta U_0})}{\operatorname{Re}(\overline{\Delta U_0})}\right) = \tan^{-1}\left(\frac{-1.6}{10.04}\right) = -9.1^{\circ}
$$

$$
\arg(\overline{\Delta I_0}) = \tan^{-1}\left(\frac{\operatorname{Im}(\overline{\Delta I_0})}{\operatorname{Re}(\overline{\Delta I_0})}\right) = \tan^{-1}\left(\frac{3.01}{0.52}\right) = 80.2^{\circ}
$$

Végül a két argumentum különbségét kell venni:

$$
\arg(\overline{\Delta I_0}) - \arg(\overline{\Delta U_0})
$$

Amennyiben az így kapott fáziskülönbség közelítőleg +90°, akkor a különbség-áramvektor iránya a különbség-feszültségvektorhoz képest kapacitív, így az áramváltó irányítása a feszültségváltóhoz képest megfelelő.

Amennyiben az így kapott fáziskülönbség közelítőleg -90°, akkor a különbség-áramvektor iránya a különbség-feszültségvektorhoz képest induktív, vagyis az áramváltó irányítása a feszültségváltóhoz képest fordított, az áramváltó-kártya zérus sorrendű csatornáján a bekötés polaritását fel kell cserélni.

Amennyiben az így kapott fáziskülönbség jelentősen eltér a ±90°-tól, akkor biztosan számítási hiba történt.

A példa esetén a fáziskülönbség értéke:

$$
arg(\overline{\Delta I_0}) - arg(\overline{\Delta U_0}) = 80.2 - (-9.1) = 89.3^{\circ}
$$

Vagyis a példában szereplő áramváltó irányítása megfelelő a feszültségváltóhoz képest.

Az irányítás ellenőrzését követően a készülék eredeti, módosítás nélküli konfigurációját vissza kell tölteni.

**Megjegyzés**: aláosztott állomásban a leágazások DTIVA készülékeinek irányítása hasonló módon végezhető el, ha a segédtekercs bent jelzése elérhető bennük. Ha azonban ez nincs így, de az állomás és az aláosztott állomás közti vezeték mindkét oldalán fel van szerelve védelem (szakaszvédelem, távolságvédelem), akkor az aláosztott állomásban elsőként ennek a védelemnek az irányítása ellenőrizhető. A módszer ebben az esetben ahhoz hasonló, mint amivel a zavaríróval nem rendelkező, Holmgreen-kapcsolású készülékeknél ellenőrizzük az irányítást, tehát áramkizárással, a védelmi párnak a fölérendelt állomás készülékének irányításához hasonlítva az aláosztott állomás készülékét. Ezután már elvégezhető az aláosztott állomás többi leágazási készülékének irányításának ellenőrzése is a már helyes irányítású védelemhez képest, szintén áramkizárással. Az áramkizárásos módszer leírását, részletezve az aláosztott állomás készülékeinek irányítását is ld. a [2.2.1](#page-9-0) fejezetben.

## <span id="page-8-0"></span>**2.1.2 Gyűrűs áramváltó esetén**

Gyűrűs áramváltó esetén nincsen szükség a segédtekercs bekapcsolására az irányítás ellenőrzéséhez, hiszen a mért zérus sorrendű áramnak nincsen a terhelőárammal arányos hibaáram komponense.

Az irányítás ellenőrzéséhez az IED EP+ készülék webes felületén található online méréseinél a zérus sorrendű feszültség és áram egymáshoz viszonyított fázishelyzetét kell leolvasni.

Amennyiben a zérus sorrendű áram értéke olyan kicsi, hogy az online méréseknél nincs megjeleníthető adat, akkor a zavaríró kézi indításával a zavaríró felvételen kell a fázishelyzetet leolvasni.

Az áramváltó irányítása a feszültségváltóhoz képest akkor megfelelő, ha a zérus sorrendű áram iránya kapacitív a zérus sorrendű feszültséghez képest, vagyis az áram közel 90 fokkal siet a feszültséghez képest. Ellenkező esetben az áramváltó modul zérus sorrendű csatornájának polaritását fel kell cserélni.

## <span id="page-8-1"></span>**2.2 Zavaríróval nem rendelkező S16 készülék helyes irányításának ellenőrzése**

Zavaríró funkcióval nem rendelkező S16 készülék zérus sorrendű feszültség és áram csatornájának irányítása az alábbi folyamatábra szerint ellenőrizhető.

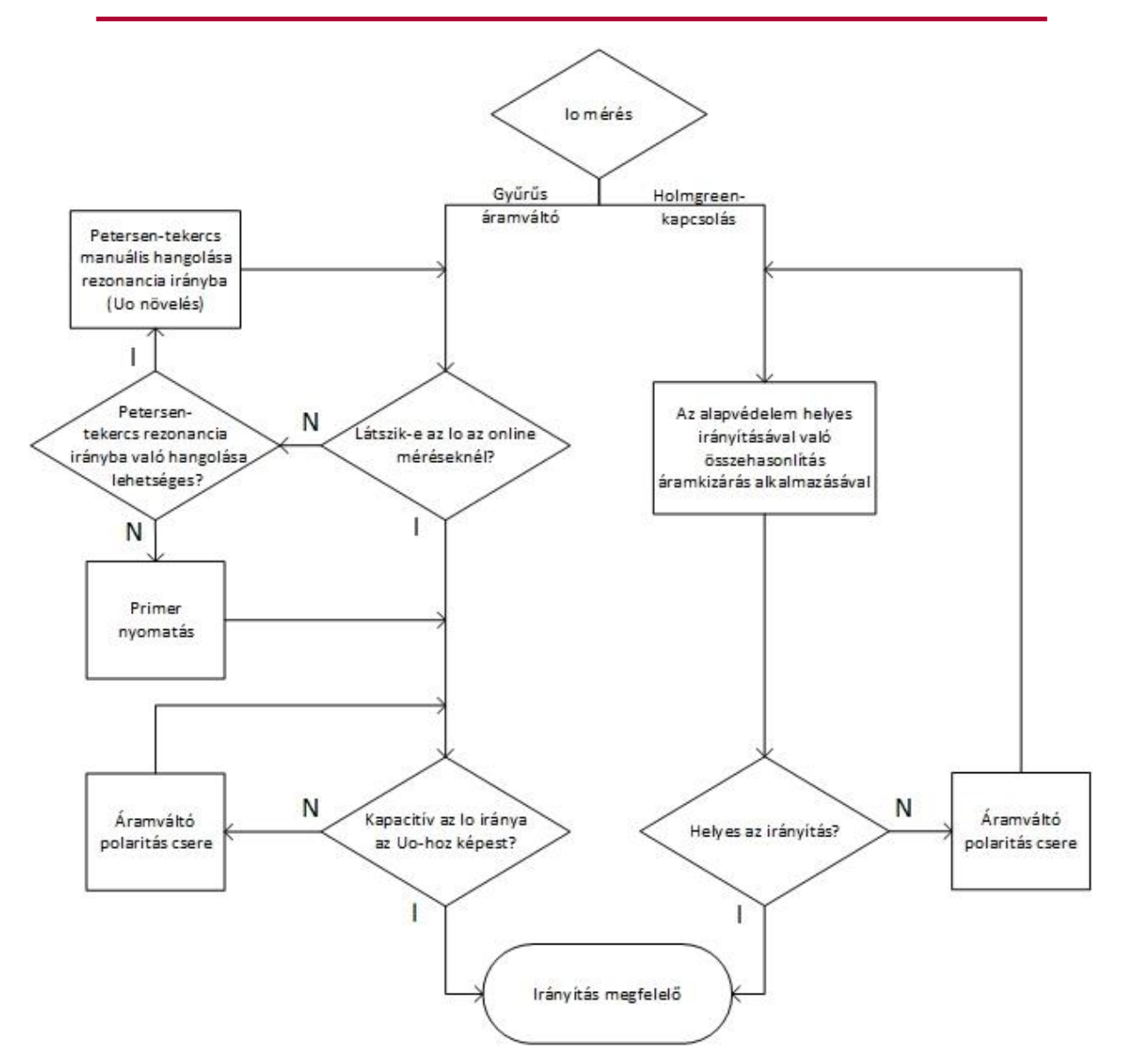

*2-7. ábra: Folyamatábra: zavaríróval nem rendelkező S16 készülék irányításának ellenőrzése*

## <span id="page-9-0"></span>**2.2.1 Holmgreen-kapcsolás esetén**

Az S16 készülék irányításának ellenőrzése a referenciaként szolgáló alapvédelmi készülék helyes irányításával való összehasonlítással valósítható meg. Ennek megfelelően az S16 készülék 3U<sup>0</sup> és 3I<sup>0</sup> bekötésének ellenőrzése csak azzal a feltétellel végezhető el, hogy előzőleg az alapvédelmi készülék 3U<sub>0</sub> és 3I<sub>0</sub> bekötésének ellenőrzése már megtörtént (lásd [2.1](#page-3-2) fejezet).

Az irányítás összehasonlítása úgy valósítható meg, hogy a két készülékben összehasonlításra kerül a 3U<sub>0</sub> és a 3I<sub>0 IL1</sub> fázisáramhoz viszonyított fázishelyzete. A 3I<sub>0</sub> I<sub>L1</sub> fázisáramhoz viszonyított fázishelyzetének meghatározásához mindkét készülékben áramkizárást kell alkalmazni annak érdekében, hogy egyrészt a primer áramváltó aszimmetriájából adódó hibaáram ne befolyásolja számottevően a zérus sorrendű áram irányát, másrészt pedig, hogy az online leolvasáshoz szükséges minimális zérus sorrendű áramnál biztosan nagyobb áram folyjon az áramváltó zérus sorrendű csatornájában.

Az említett fázishelyzetek meghatározásához az alapvédelmi készülékben manuálisan indítani szükséges a zavarírót, és az elkészült zavaríró felvételen olvashatók le a fázishelyzetek a markerek (kurzorok) használatával. Az S16 készülék esetén az *S16 Tool* szoftver *Online mérések* menüpontjában olvasható le a két fázishelyzet.

Az S16 készülék irányítása megfelelő:

- ha a 3U<sup>0</sup> IL1-hez viszonyított fázishelyzete közelítőleg *megegyezik* az alapvédelmi és az S16 készülékben **ÉS** a 3I<sup>0</sup> IL1-hez viszonyított fázishelyzete is közelítőleg *megegyezik* a két készülékben,
- *vagy*, ha a 3U<sub>0</sub> I<sub>L1</sub>-hez viszonyított fázishelyzete közelítőleg *ellentétes* (±180°) az alapvédelmi és az S16 készülékben **ÉS** a 3I<sup>0</sup> IL1-hez viszonyított fázishelyzete is közelítőleg *ellentétes* a két készülékben.

Az S16 készülék áramváltójának bekötése fordított:

- ha a 3U<sup>0</sup> IL1-hez viszonyított fázishelyzete közelítőleg *megegyezik* az alapvédelmi és az S16 készülékben **ÉS** a 3I<sup>0</sup> IL1-hez viszonyított fázishelyzete közelítőleg *ellentétes* a két készülékben,
- *vagy*, ha a 3U<sup>0</sup> IL1-hez viszonyított fázishelyzete közelítőleg *ellentétes* az alapvédelmi és az S16 készülékben **ÉS** a 3I<sup>0</sup> IL1-hez viszonyított fázishelyzete közelítőleg *megegyezik* a két készülékben.

Ha az S16 készülék áramváltójának bekötése fordított, akkor a zérus sorrendű áramcsatorna bekötésének polaritását fel kell cserélni.

#### **Az S16 készülék irányításának ellenőrzéséhez szükséges lépések:**

- 1. Az S16 készülék áramváltójának irányításához szükséges lépések a referenciaként szolgáló alapvédelmi készüléknél:
	- 1.1. Az alapvédelmi készüléknél az IL2 fázisáram kizárása a Holmgreen-ág zérus sorrendű árammérési pontjából.

Az áramkizárás előtt a zérus sorrendű túláram védelmi funkciókat ki kell kapcsolni a készülékben. Majd a védelem helyzetétől függően kell a sorkapcsoknál az  $I_{12}$  áramot kizárni:

- a. Amennyiben a vizsgált védelem a sorba kötött védelmek között az utolsó a Holmgreen-ág előtt, úgy egyszerűen az áramváltó modul 4-es kapcsához csatlakozó sorkapocspontot kell összekötni a 8-as kapocshoz csatlakozó sorkapocsponttal. Végül pedig a 4-es kapocs és a Holmgreen-ág közötti közvetlen kapcsolatot meg kell szüntetni [\(2-8. ábra](#page-11-0) bal oldali rajza szerint).
- b. Amennyiben a vizsgált védelem a sorba kötött védelmek között nem az utolsó a Holmgreen-ág előtt, úgy először bénítani kell a vizsgált védelem és a Holmgreen-ág között védelmek zérus sorrendű túláram védelmeit, mert minden védelem zérus sorrendű körében megjelenik a – IL2 fázisáram. Majd a sorban utolsó védelem sorkapcsán az IL2 fázisáram Holmgreen-ág felé kilépő pontját (általában 4-es kapocs) kell összekötni a vizsgált védelem 8-as kapcsával. Végül pedig az utolsó védelem sorkapcsán az IL2 fázisáram kilépő pontja és a Holmgreen-ág közötti közvetlen kapcsolatot meg kell szüntetni [\(2-8. ábra](#page-11-0) jobb oldali rajza szerint).

Így a –IL2 fázisáram fog befolyni a Holmgreen-ág zérus sorrendű árammérési (7-8 kapocs) pontjába. A kétféle kizárást az [2-8. ábra](#page-11-0) szemlélteti.

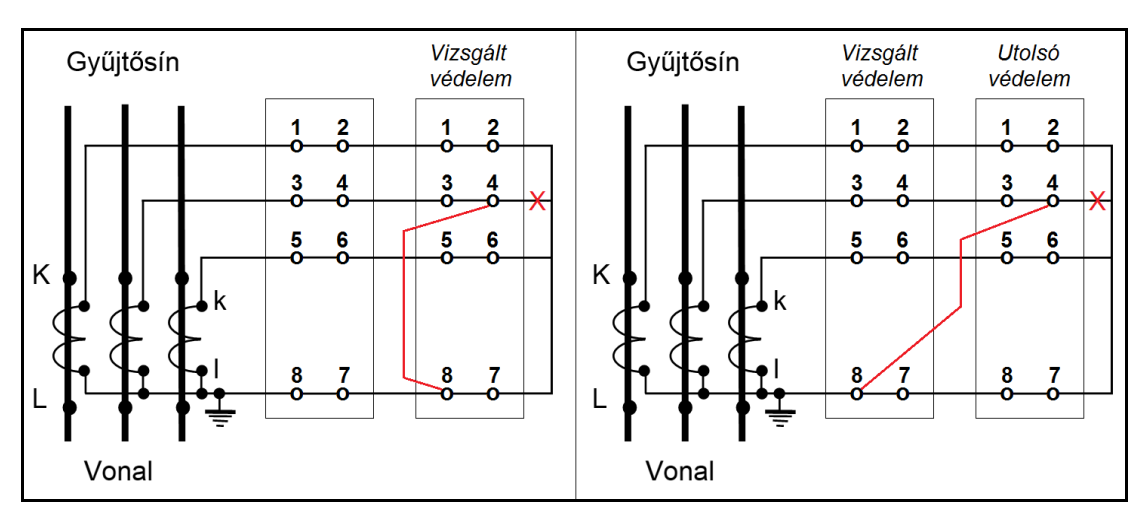

<span id="page-11-0"></span>*2-8. ábra: IL2 áram kizárása a zérus sorrendű árammérésből*

- 1.2.Zavaríró indítást követően az elkészült zavaríró felvételről a kurzorok segítségével le kell olvasni a 3U<sub>0</sub> I<sub>L1</sub>-hez képesti fázisszögét. Ez a fázisszög legyen pozitív előjelű, ha a feszültség siet az áramhoz képest, és negatív, ha a feszültség késik az áramhoz képest.
- 1.3.A zavaríró felvételről a kurzorok segítségével le kell olvasni az áramkizárással előállított 3I<sup>0</sup> IL1-hez képesti fázisszögét. Ez a fázisszög legyen pozitív előjelű, ha a 3I<sup>0</sup> siet a fázisáramhoz képest, és negatív, ha a 3I<sup>0</sup> késik a fázisáramhoz képest.
- 1.4. Meg kell szűntetni az áramkizárást az alapvédelmi készüléknél és be kell kapcsolni a kikapcsolt zérus sorrendű túláram védelmi funkciókat.
- 2. Az S16 készülék áramváltójának irányításához szükséges lépések az S16 készüléknél:
	- 2.1.A készülékben a zérus sorrendű túláram védelmi funkciókat tiltani kell. Ezt követően létre kell hozni az S16 készüléknél az IL2 fázisáram kizárását az előző pontban leírtakkal megegyező módon.
	- 2.2.Az S16 Tool szoftver Online mérések menüpontjában le kell olvasni előjel azonosan a 3U<sup>0</sup> IL1-hez képesti fázisszögét.
	- 2.3. Az Online mérések menüpontban le kell olvasni előjel azonosan a 3I<sub>0</sub> I<sub>L1</sub>-hez képesti fázisszögét.
	- 2.4. Meg kell szűntetni az áramkizárást az alapvédelmi készüléknél és be kell kapcsolni a kikapcsolt zérus sorrendű túláramvédelmi funkciókat.
- 3. Fázisszögek kiértékelése: az [2.2.1](#page-9-0) fejezet elején leírtak szerint.
- 4. Kiértékelés eredményétől függő polaritás-csere: amennyiben a kiértékelés szerint az S16 készülék áramváltójának bekötése fordított, akkor a zérus sorrendű áramcsatorna bekötésének polaritását fel kell cserélni.

**Megjegyzés**: aláosztott állomásokban a leágazások alapvédelmeinek (DTIVA) irányítása is hasonló módszerrel ellenőrizhető, ha a segédtekercs állásjelzése nem elérhető bennük, de az állomás és az és az aláosztott állomás közti vezeték mindkét oldalán fel van szerelve védelem (távolságvédelem, szakaszvédelem). Ekkor az aláosztott állomásban elsőként ennek a védelemnek az irányítása ellenőrizhető az előbb leírt áramkizárásos módszerrel. A referenciakészülék ebben az esetben a védelmi párnak a fölérendelt állomás már ellenőrzötten helyes irányítású készüléke – ehhez hasonlítjuk az aláosztott állomás védelmének irányítását az L2 fázis áramának kizárásával. Ha ez a védelmi pár egy szakaszvédelem, akkor az irányítás helyességének megállapításakor figyelembe kell vennünk, hogy a szakaszvédelmek áramváltója mindkét oldalon a vezeték felé vannak irányítva, tehát egymással ellentétesen. Így a referenciairánynak választott  $I_{L1}$  áram iránya ellentétes a két készülékben.

A már helyes irányítású védelem szolgálhat azután referenciakészülékként az aláosztott állomás többi leágazásának védelmeinek irányításának ellenőrzésekor.

## <span id="page-12-0"></span>**2.2.2 Gyűrűs áramváltó esetén**

Az irányítás ellenőrzéséhez az *S16 Tool* szoftver *Online mérések* menüpontjában a zérus sorrendű feszültség és áram egymáshoz viszonyított fázishelyzetét kell leolvasni.

Amennyiben a zérus sorrendű áram értéke olyan kicsi, hogy az online méréseknél nincs megjeleníthető adat, akkor a Petersen-tekercs rezonancia irányba való manuális elhangolásával ellenőrizni kell, hogy a zérus sorrendű feszültség növelésével a zérus sorrendű áram növelhető-e. Amennyiben nem, akkor az irányítás csak primer nyomatással ellenőrizhető.

Az áramváltó irányítása a feszültségváltóhoz képest akkor megfelelő, ha a zérus sorrendű áram iránya kapacitív a zérus sorrendű feszültséghez képest, vagyis az áram közel 90 fokkal siet a feszültséghez képest. Ellenkező esetben az áramváltó modul zérus sorrendű csatornájának polaritását fel kell cserélni.

# <span id="page-13-0"></span>**3 Beállítási útmutató**

Az admittanciavédelmi funkció fő alkalmazási területe a földzárlatvédelem. A különböző, felhasználó által beállítható paraméterek megfelelő megválasztása döntő fontosságú a funkció elvárt működéséhez, ezért az összes részfunkciót sorra veszi az útmutató. Az útmutatóban minden egyes részfunkció végén egy konkrét példán keresztül bemutatásra kerül készüléktípusonként az adott részfunkció gyakorlati beállítása. A leírás útmutatásul szolgál az Admittancia védelem funkció paraméterein kívül az összes kapcsolódó paraméter beállításához is.

## <span id="page-13-1"></span>**3.1 Az Admittancia védelem funkció paraméterei**

## <span id="page-13-2"></span>**3.1.1 A funkció élesítésének beállítása**

A funkció élesítése/bénítása és a működés típusának kiválasztása az *"Üzemmód"* paraméter megfelelő beállításával végezhető (felsorolt típusú paraméter):

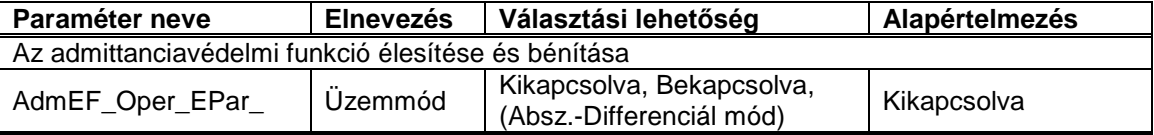

*3-1. Táblázat Az Admittancia védelem funkció élesítéséhez kapcsolódó paraméter*

A funkció bénításához a *"Kikapcsolva"* paraméterértéket kell választani.

A funkciót élesíteni lehet a *"Bekapcsolva"* mód (és az *"Absz.-Differenciál mód")* kiválasztásával.

Az *"Absz.-Differenciál mód<sup>1</sup>"* paraméterérték választásával abban az esetben, ha a Petersentekercs egy fix helyzetben áll szabályozatlanul, ezt a helyzetet kihasználva lehet az Admittancia védelemnek egy gyorsabb működését elérni, a segédtekercs bekapcsolása nélkül. A funkció azonban "Bekapcsolva" üzemmódban is képes ebben a helyzetben is a helyes működésre a segédtekercs bekapcsolásával.

#### **Példa**

l

Tételezzük fel, hogy a Petersen-tekercs szabályozó üzembe van helyezve, ezért egy megfelelő beállítás mind a DTRV, mind a DTIVA, mind pedig az S16 T4-DTI készülékekben:

*"Üzemmód": Bekapcsolva*

## <span id="page-13-3"></span>**3.1.2 A funkció ébredésének beállítása**

A funkció ébredési/visszaejtési feltételei az alábbi paraméterek megfelelő beállításával adhatók meg (egész típusú paraméterek):

<sup>1</sup> Az "Abszolút-Differenciál" üzemmód az admittanciavédelmi funkcióblokknak nem alapértelmezetten kiválasztható üzemmódja. Igény esetén a Protecta Kft. aktiválja az üzemmód kiválaszthatóságát. Ezzel kapcsolatos igényüket kérjük, hogy szíveskedjenek jelezni a Protecta web alapú support rendszerén keresztül.

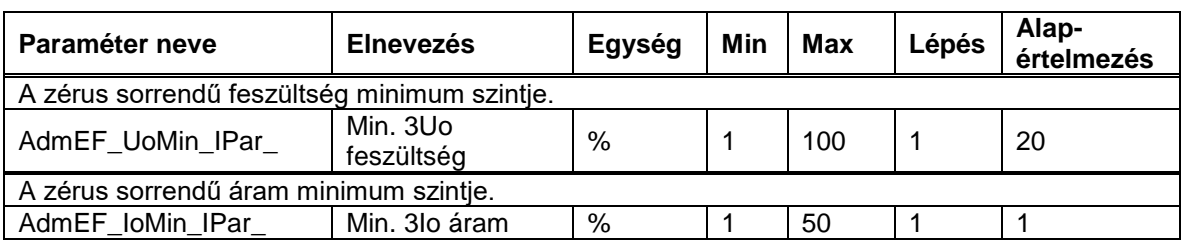

*3-2. Táblázat Az Admittancia védelem ébredéséhez kapcsolódó paraméterek*

A funkció akkor ébred, amikor a hálózaton valamelyik leágazásban földzárlat lépett fel. Ekkor a zérus sorrendű feszültség jelentősen megemelkedik. Az admittanciavédelmi funkció abban az esetben kezdi mérni az admittanciát, ha a zérus sorrendű feszültség meghaladja a *"Min. 3Uo feszültség"* küszöbértéket (és ha az áramfeltétel is teljesül, erről bővebben később). A funkció visszaejtése pedig akkor történik, amikor a zérus sorrendű feszültség lecsökken a beállított küszöbérték 60%-a alá. Ahhoz, hogy a funkció jelentősen nagy hibahelyi ellenállású (>2-3kΩ) földzárlatokra is érzékeny legyen, érdemes alacsony küszöbértéket választani (20-25%)..

A funkció ébredéséhez egy áramfeltétel is tartozik, ahol a névleges áramhoz viszonyított küszöbértéket kell beállítani (*"Min. 3Io áram"*). Ezt érdemes akkorára állítani, hogy a funkció mérhetetlenül kicsi és irreális áramtartományban (pl. 1mA-nél kisebb szekunder áramra) ne induljon. A funkció ébredéséhez mind a feszültség feltételnek, mind az áramfeltételnek együttesen teljesülnie kell.

#### **Példa**

Tételezzük fel, hogy nincs igény a funkció érzékeny beállítására. Ehhez egy megfelelő beállítás mind a DTRV, mind a DTIVA, mind pedig az S16 T4-DTI készülékekben:

*"Min. 3Uo feszültség": 30 %* (Névleges feszültség: 100V beállítás mellett). *"Min 3Io áram": 1 %* (Névleges áram: 0.2A beállítás mellett).

## <span id="page-14-0"></span>**3.1.3 A funkció admittancia értékeinek beállítása**

A funkció megszólalásához (*"Start"*) szükséges admittancia feltételek megadására az alábbi paraméterek beállításai szükségesek (lebegőpontos típusú paraméterek):

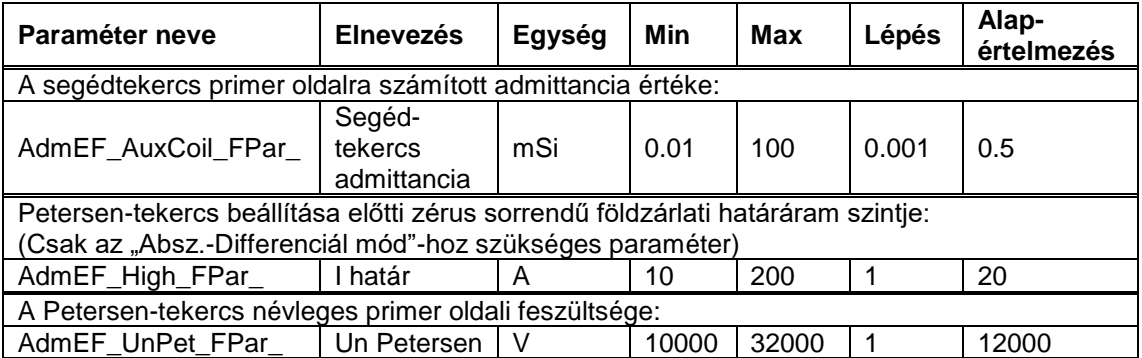

*3-3. Táblázat Az Admittancia védelem megszólalási értékeinek beállítására szolgáló paraméterek*

A funkció akkor szólal meg, ha a zárlat közben a mért admittancia változása meghaladja ennek a segédtekercs admittancia paraméter értéknek a 45%-át. A paramétert primer értékre átszámítva kell megadni. Ennek kiszámítási módja:

"Segédtekercs administrancia" = 
$$
\frac{1}{X_{\text{stek.}} \cdot \left(\frac{U_{\text{Pet.}}^{\text{pri}}}{U_{\text{Pet.}}^{\text{scek}}}\right)^2}
$$

ahol:

- *Xstek*. a segédtekercs tényleges reaktanciája (ωL),
- *pri UPet*. a Petersen-tekercs primer névleges feszültsége,
- *szek UPet*. a Petersen-tekercs szekunder (teljesítmény tekercsnek) névleges feszültsége. Itt a két végállásra megadott feszültségek átlagértékével célszerű számolni.

Az így kiszámított admittancia értéket milliSiemens mértékegységben kell megadni.

Az "Un Petersen"-t a Petersen-tekercsnek a névleges primer oldali feszültségére kell beállítani, jelentősége KÜÁ esetén van. *"Bekapcsolva"* módban az *"I határ"* paraméter beállításnak nincs jelentősége.

Az *"Absz.-Differenciál mód"* kiválasztása esetén az *"I határ"* és az *"Un Petersen"* paraméterek beállításai is szükségesek a megfelelő működéshez. Ha a funkció ébred, és a mért admittancia abszolút értéke meghaladja az *"I határ"* paraméter és *"Un Petersen"* paraméter hányadosát, akkor a funkció megszólal. Az *"I határ"* paramétert arra az értékre érdemes beállítani, amekkora maradékáram a Petersen-tekercsnek ebben a végállásában földzárlatkor folyik, feltételezve hogy a Petersen-tekercs névleges feszültségen van.

#### **Példa**

A *"Bekapcsolva"* mód kiválasztása mellett az *"I határ"* paraméter beállítása nem bír jelentőséggel. A segédtekercs tényleges reaktanciája: 1.8Ω, a Petersen-tekercs primer névleges feszültsége: 12700V, a szekunder (teljesítmény tekercsnek) névleges feszültsége: 500V. Ehhez a megfelelő beállítás mind a DTRV, mind a DTIVA, mind pedig az S16 T4-DTI készülékekben:

*"Un Petersen": 12700 V*

<span id="page-15-0"></span>*"Segédtekercs admittancia": 0.861 mSi*

### **3.1.4 A funkció megszólalásához szükséges egyéb paraméterek beállítása**

A funkció megszólalásához (*"Start"*) szükséges egyéb feltételek megadására az alábbi paraméterek beállításai szükségesek (lebegőpontos és késleltetés típusú paraméterek):

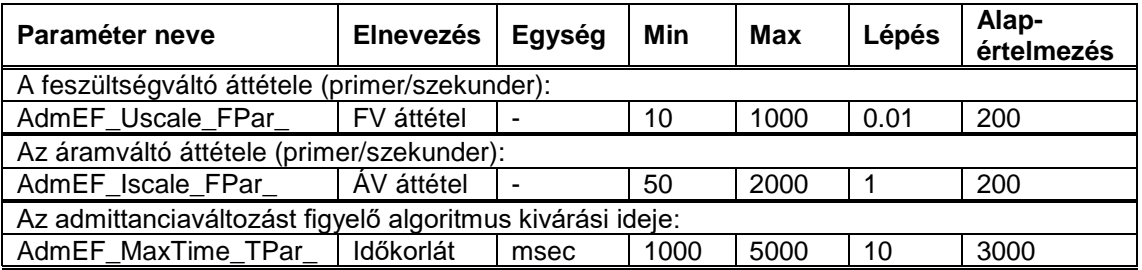

*3-4. Táblázat Az Admittancia védelem megszólalásához szükséges egyéb paraméterek*

Mivel a funkció a segédtekercs admittanciát primer oldalra számítva kapja, de a szekunder oldali zérus sorrendű feszültséget és áramot méri, ezért szükség van a feszültség- és áramváltó áttételek pontos megadására.

Ezen felül a funkció biztosan nem szólal meg, ha a funkció ébredésétől számítva az "Időkorlát" paraméter ideje letelik, és eközben nem jelenik meg a várt admittancia változás. Ezért ezt a paramétert úgy kell megválasztani, hogy a funkció a földzárlat fellépése és a segédtekercs bekapcsolódása közötti időt mindenképpen kivárja és biztonsággal fölötte legyen.

#### **Példa**

Tételezzük fel, hogy a leágazást tápláló transzformátor feszültségváltójának áttétele: 22000V/√3/100V/√3/100V/3. A védelem a zérus sorrendű feszültséget a tercier (nyitott delta) oldalról kapja. A leágazás áramváltójának áttétele: 300A/1A. A transzformátor KöF oldali védelme a zérus sorrendű áramot a Petersen-tekercs áramváltójától kapja. Ennek áttétele 125A/1A. A földzárlat fellépése és a segédtekercs bekapcsolódása közötti idő: 1000 msec. Ehhez a megfelelő beállítás a leágazás DTIVA és S16 T4-DTI készülékeiben:

*"FV áttétel": 381.05* (3U<sup>0</sup> primer / 3U<sup>0</sup> szekunder) *"ÁV áttétel": 300 "Időkorlát": 2000 ms*

A megfelelő beállítások a transzformátor DTRV készülékében:

*"FV áttétel": 381.05* (3U<sup>0</sup> primer / 3U<sup>0</sup> szekunder) *"ÁV áttétel": 125 "Időkorlát": 2000 ms*

### <span id="page-16-0"></span>**3.1.5 A funkció késleltetésének beállítása**

A funkció kioldó impulzusának késleltetéséhez az alábbi paraméter megfelelő beállítása szükséges (késleltetés típusú paraméter):

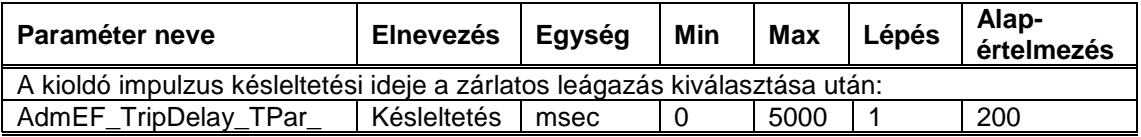

#### *3-5. Táblázatt Az Admittancia védelem késleltetési paramétere*

A beállított késleltetés lesz a funkció megszólalása (*"Start"*) és kioldása (*"Trip"*) között eltelt ideje. Ezzel a paraméterrel lehet a szelektív időlépcsőket beállítani. Ezeket az időlépcsőket érdemes legalább 500ms értékűre venni. Ennek oka, hogy a funkció akkor ejt vissza, ha a zérus sorrendű feszültség a "Min. 3Uo feszültség" paraméterrel beállított érték 60%-a alá csökken. A zárlat tisztázása után pedig a zérus sorrendű feszültség ennyi idő alatt csökken le 60% alá biztonságosan.

Fontos itt is megjegyezni, hogy a funkció csak akkor szólalhat meg, ha a segédtekercs bekapcsolódott, tehát a késleltetés is ettől a pillanattól értendő.

#### **Példa**

Tételezzük fel, hogy az alapvédelemben késleltetés nélküli kioldásra van szükség. Ehhez a *"Késleltetés"* paraméter megfelelő beállítása készüléktípusonként:

Alapvédelem (DTIVA): **0** msec

Közeli tartalékvédelem (S16 T4-DTI): **500** msec

Távoli tartalékvédelem (DTRV): **1000** msec

### <span id="page-16-1"></span>**3.1.6 A funkció távolságméréshez szükséges paramétereinek beállítása**

A funkció távolságméréséhez az alábbi paraméterek megfelelő beállításai szükségesek (lebegőpontos típusú paraméterek):

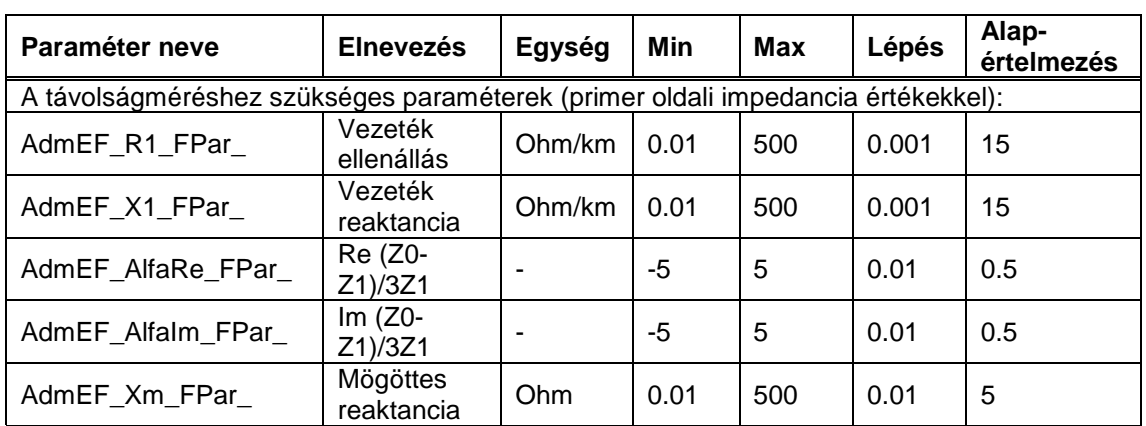

A távolságméréshez tehát meg kell adni az egy kilométerre eső pozitív sorrendű távvezetéki ellenállást és reaktanciát, valamint a komplex alfa keverési tényező valós és képzetes részét. A mögöttes reaktancia megadásánál ("erős" hálózatot feltételezve) a tápláló transzformátor reaktanciája is elegendő, amely a transzformátor adataiból kiszámítható:

"Mögöttes reaktancia" = 
$$
\frac{\varepsilon}{100} \cdot \frac{U_n^2}{S_n}
$$

ahol:

- *ε* a transzformátor dropja (%),
- *U<sup>n</sup>* a transzformátor középfeszültségű oldali primer névleges feszültsége (vonali),
- *S<sup>n</sup>* a transzformátor névleges teljesítménye.

**A védelem működését ezek a paraméterek nem befolyásolják.** A távolságmérés korlátait az *"Admittanciavédelmi funkció"* leírása tartalmazza (www.protecta.hu).

#### **Példa**

Tételezzük fel, hogy a leágazás szabadvezetékes, paraméterei r1: 0.378 Ω/km, x1: 0.368 Ω/km, r0: 0.526 Ω/km, x0: 1.579 Ω/km.

A transzformátor dropja: 5%, a névleges teljesítménye: 16 MVA, a névleges feszültsége: 22kV. Ehhez a megfelelő beállítás a leágazás DTIVA és S16 T4-DTI készülékében:

*"Vezeték ellenállás": 0.378 Ohm/km "Vezeték reaktancia": 0.368 Ohm/km "Re (Z0-Z1)/3Z1": 0.6 "Im (Z0-Z1)/3Z1": 0.48 "Mögöttes impedancia": 1.51 Ohm*

A DTRV védelemben általában nem szükséges ezeknek a paramétereknek a beállítása, hiszen a KöF gyűjtősínről általában különböző fajtájú vezetékek ill. kábelek ágaznak le, így a hibahelyi távolság a gyűjtősín előtti készülék által nem állapítható meg.

## <span id="page-18-0"></span>**3.2 Az admittancia védelemhez kapcsolódó felhasználói paraméterek**

Ahhoz, hogy a teljes rendszer összehangoltan működjön, az Admittancia védelem funkció paraméterein kívül a következőkben leírt paraméterek megfelelő beállítására is szükség van. Ezeknek a paramétereknek a szerepe, beállítási tartományuk, stb. konfiguráció szinten a megfelelő hozzáférési jogosultsággal rendelkező felhasználók által módosíthatók, további paraméterek vehetők fel, némelyek akár törölhetők is. Így itt a rendszer szempontjából legfontosabb paramétereket írtuk le. Készülék típusonként foglaltuk ezeket össze.

#### **E3-DTRV2**

#### **Felhasználói paraméterek**

Az admittancia segédtekercs bekapcsolásával kapcsolatos paraméterek:

- *"Segédtekercs Be késleltetés"*: ha a "3Uo fesz. növekedés" funkció indult jele ezzel a paraméterrel beállítható időn túl fennál, akkor a DTRV bekapcsolja az admittancia segédtekercset. Ennek a késleltetésnek az az oka, hogy legyen idő a Petersentekerccsel való ívoltásra. A késleltetés értékét tehát ennek megfelelően kell megválasztani.
- *"Segédtekercs Be impulzus"*: az admittancia segédtekercs kontaktorára adott bekapcsolási parancs hosszát lehet ezzel a paraméterrel beállítani. A segédtekercset minden bekapcsoláskor bekapcsolt állapotban kell tartani legalább

*(700ms + DTRV Admittancia védelem funkció késleltetés + DTRV GVA holtidő) \* 1.2*

ideig. Ez biztosítja, hogy még a távoli tartalékvédelemben történt admittanciavédelmi kioldást követő GVA ciklus alatt is a segédtekercs biztonsággal bekapcsolt állapotban marad. A 700ms tartalmazza az admittanciavédelmi funkció önidejét (hisz visszakapcsolás után elég csak ezt kivárni), a megszakító működési idejét, illetve a funkció visszaejtésének idejét.

- *"Segédtekercs beragadás"*: ha az admittancia segédtekercs az ezzel a paraméterrel beállítható időn túl is bekapcsolt állapotban marad az állásjelzése alapján, akkor a készülék "Segédtek. beragadás" eseményt ír az eseménynaplóba. Értelemszerűen értékét a *"Segédtekercs Be impulzus"* paraméterre beállított értéknél nagyobbra kell választani.
- *"FÁVA késleltetés"*: ha földzárlatvédelemre alap-, közeli tartalék- és távoli tartalékvédelemként egyaránt első rendűen admittancia védelmet használnak, akkor a FÁNOE bekapcsolásával mindenképp meg kell várni, hogy mind a leágazások alapvédelmei, közeli tartalékvédelmei, mind pedig a távoli tartalékvédelem admittancia védelmi funkciója előbb kioldhasson. Ezért a *"FÁVA késleltetés"* paraméter értékét legalább

*(Segédtekercs Be impulzus + DTRV Admittancia védelem funkció késleltetése) \* 1.2*

értékűre kell választani.

Egyéb, az admittancia védelmi rendszerhez kapcsolódó felhasználói paraméterek:

- "*Nincs FÁVA – LVA után Adm":* Vegyes rendszerekben, tehát ahol az Admittancia védelem és segédtekercse mellett FÁNOE-t és zérus sorrendű túláram védelmeket is alkalmaznak, LVA után általában követelmény, hogy az Admittancia védelem funkció bénuljon a távoli tartalékvédelemben is az automatika emlékezési idejéig, és így az újra fellépő zárlatra a FÁNOE kapcsolódjon be, szelektív kioldás lehetőségét biztosítva ezzel admittancia védelemmel nem rendelkező aláosztott állomásokban. Ha azonban már nincs kiépítve FÁNOE, vagy LVA után is elvárt az admittancia védelmi kioldás a távoli tartalékvédelemben, akkor ennek a logikai paraméternek IGAZ értéket adva az Admittancia védelem funkció éles marad az LVA utáni emlékezési időben is. Az LVA itt valójában az utolsó visszakapcsolási ciklust jelöli, tehát ha az éppen GVA, akkor az után bénul az Admittancia védelem funkció.

- *"Adm.véd. NAF Ki"*: az Admittancia védelem funkció a transzformátor KöF védelmében elsőként a KöF megszakítóra ad kioldó parancsot, és ha a zárlat ettől megszűnik, akkor nem is ad máshova. Ha azonban a zárlat a KöF megszakító előtt lépett fel, akkor ennek kikapcsolásával a zárlat nem hárul, így fennmarad a zérus sorrendű feszültség, és ezért az Admittancia védelem funkció is indult állapotban marad. Ha letelik az *"Adm.véd. NAF Ki"* paraméterrel beállítható késleltetés, akkor a készülék a NaF megszakítóra ad kioldó parancsot. Ez a késleltetés is az Admittancia védelem indulásától indul. Beállításánál fontos figyelembe venni az Admittancia védelemnél leírt megfontolást az időlépcsőkre vonatkozólag (ld. [3.1.5](#page-16-0) fejezetet), tehát legalább 500ms-al hosszabbra kell állítani, mint a DTRV-ben levő Admittancia védelem késleltetését.

#### Példa

A Petersen-tekercs ívoltására 1 másodperc áll rendelkezésre. Tegyük fel, hogy a DTRV Admittancia védelem funkció késleltetése 1000 msec (ld. [3.1.5](#page-16-0) fejezetet). A DTRV-ben a GVA holtidő legyen ugyancsak 1 másodperc.A FÁVA használata engedélyezett, de csak miután az admittancia védelmi rendszernek esélye volt a kioldásra, ill. LVA után. Ezek alapján az érintett paraméterek megfelelő beállítása:

*"Segédtekercs Be késleltetés": 1000 msec "Segédtekercs Be impulzus": 3500 msec "Segédtekercs beragadás": 4000 msec "FÁVA késleltetés": 5500 msec "Nincs FÁVA – LVA után Adm": HAMIS "Adm.véd. NAF Ki": 1500 msec*

#### **3Uo fesz. növekedés**

A funkció szerepe az admittancia védelmi rendszerben:

- Normál üzemben a segédtekercs bekapcsolásában játszik szerepet. A készülék ugyanis akkor ad bekapcsoló parancsot a segédtekercsnek, ha ez a funkció a *"Segédtekercs Be késleltetés"* paraméterrel (Felhasználó paraméterek, ld. fent) beállítható időn túl indult állapotba kerül.
- Különleges üzemállapotban ez a funkció ad távoli tartalékvédelmet a FAM-os leágazásra.
- Az *"Uo> kioldás engedélyezés"* paraméterrel (Felhasználó paraméterek) normál üzemre is engedélyezni lehet a kioldását, természetesen csak, ha a funkció egyébként be van kapcsolva.

Ezek alapján a paraméterek beállításánál a következő megfontolásokat kell tenni:

- *"Megszólalási feszültség"*: beállítási értéke elég alacsony legyen ahhoz, hogy nagy hibahelyi ellenállású zárlatok esetén is indulhasson, és így be tudja kapcsolni a segédtekercset, ill KÜÁ-ban távoli tartalékvédelmi kioldást tudjon adni. A hálózat természetes zérus sorrendű feszültségénél viszont jelentősen nagyobbra kell választani értékét.
- *"Késleltetés"*: szerepe KÜÁ-ban van, valamint abban az esetben, ha az *"Uo> kioldás engedélyezés"* paraméterrel engedélyezik a funkció kioldását. KÜÁ-ban nem szabad, hogy ez a funkció oldjon ki pl. egy nem FAM-os leágazás zárlatára, amikor szintén megemelkedik a 3Uo. Ezért beállítását legalább

*(Segédtekercs Be késleltetés + DTRV Admittancia védelem funkció késleltetése + 600ms) \* 1.2*

értékűre kell választani. A 600ms tartalmazza a megszakító működési idejét, illetve a funkció visszaejtésének idejét. Ha az Admittancia védelem késleltetése 0 ms-ra lett beállítva, akkor a funkció önidejére 100 ms-t érdemes számolni. Ha a funkció kioldását egyéb okból engedélyezik, akkor ezt a beállítást egyéb megfontolásokból ennél nagyobbra is lehet állítani. Fontos megjegyezni, hogy a GVA holtidő nincs figyelembe véve, hiszen KÜÁ-ban a visszakapcsoló automatika le van bénítva. Ha egyéb okból általánosan engedélyezik a funkció kioldását, akkor a GVA holtidővel is és a DTRV-ben levő Admittancia védelem funkció késleltetésének kétszeresével kell számolni.

#### Példa

A *"Segédtekercs Be késleltetés"* paraméter értéke 1000ms, a DTRV Admittancia védelem funkció késleltetése pedig szintén 1000ms (ld. [3.1.5](#page-16-0) fejezetet). A funkció kioldása csak KÜÁ-ban van engedélyezve. Így a funkció paramétereinek egy megfelelő beállítása, ha nagy hibahelyi ellenállású zárlatok érzékelése is cél:

*"Üzemmód": Bekapcsolva*

- *"Csak megszólalás": HAMIS*
- *"Megszólalási feszültség": 25 %*
- *"Késleltetés": 3500 ms*

#### **E2-DTIVA**

#### **Felhasználói paraméterek**

*"Adm.véd. béna LVA után"*: IGAZ érték esetén az utolsó visszakapcsolás után (legyen az LVA vagy GVA) az Admittancia védelem funkció bénul, zárlathárítás híján a FÁNOE fog bekapcsolódni a beállított késleltetése után, esélyt adva így az aláosztott, admittancia védelemmel nem rendelkező védelmek szelektív kioldására.

Vegyes állomás esetén (admittancia védelmi rendszer a FÁNOE meghagyásával) a paraméternek IGAZ értéket kell adni.

#### **DRL**

#### **Felhasználói paraméterek**

*"KÜÁ kialakítása adm.védelemmel"*: admittanciavédelemmel való KÜÁ kialakítása esetén a paraméternek IGAZ értéket kell beállítani. Így fogja ugyanis a DRL funkció elfogadni a leágazástól érkező KÜÁ igény jelzését, és működését a KÜÁ szerint kialakítani. A KÜÁ hagyományos módszer szerinti kialakítása esetén (FAM szakaszolóval) a paraméternek HAMIS értéket kell adni, hogy a DRL ne fogadja el a leágazástól érkező KÜÁ igény jelzést, és működését normál üzemben folytassa.

# <span id="page-21-0"></span>**4 Az Admittancia védelem funkció működésének tesztelése (szekunder nyomatással)**

A funkció alapműködése – amely a funkció megszólalásának (*"Start"*) és kioldásának (*"Trip"*) ellenőrzéséből áll – üzembehelyezés előtt laboratóriumi körülmények üzembehelyezéskor vagy az üzemeltetés során a Tervszerű Megelőző Karbantartás (TMK) során szekunder nyomatás segítségével ellenőrizhető. A távolságmérés és hibahelyi ellenállás mérés ellenőrzésére a vizsgálat – az egyszerűség megtartása miatt – nem tér ki. A vizsgálathoz szükség van egy olyan relévizsgáló berendezésre, amelynél van lehetőség állandósult feszültség- és áramjeleket a védelmi készülék analóg bemeneteibe injektálni (steady-state szimulátor). A funkció vizsgálatához akár egy egykörös relévizsgáló berendezés is elegendő.

## <span id="page-21-1"></span>**4.1 A hálózat adatai**

A szekunder nyomatáshoz a feszültség- és áramértékek az alábbi hálózati adatok feltételezése mellett kerültek meghatározásra:

- a segédtekercs reaktanciája: 1.8Ω, a bekapcsolódása a zárlat fellépéstől 1 másodperc múlva történik, a bekapcsolt állapot 1 másodpercig áll fenn,
- a Petersen-tekercs névleges primer oldali feszültsége: 12700V, az áttétele: 12700V/500V,
- a feszültségváltó áttétele: 22000V/√3/100V/√3/100V/3,
- az áramváltó áttétele: 300A/1A.

## <span id="page-21-2"></span>**4.2 A védelem bekötése**

A funkcióhoz a feszültségváltó (VT modul) és az áramváltó (CT modul) 3Uo ill. 3Io (általában a 7-8 kapcsok) bemeneteit kell a relévizsgáló feszültség- és áram kimeneteivel összekötni. Ezekre kell majd zérus sorrendű feszültséget és áramot kapcsolni.

## <span id="page-21-3"></span>**4.3 A funkció paramétereinek beállítása**

A funkció paramétereit a leírásban szereplő példák szerint kell beállítani. Összesítve tehát az alábbi beállítások szükségesek a vizsgálathoz:

*"FV4 modul"* 

- *"Tartomány": 100 V*
- *"U4 hozzárendelés": Vonali*
- *"U4 polaritás": Normál*

#### *"AV4 modul"*

- *"Szekunder névl. I4": 0.2 A*
- *"I4 polaritás": Normál*

#### *"Admittancia védelem"*

- *"Üzemmód": Bekapcsolva*
- *"Késleltetés": 0 msec*
- *"Min. 3Uo feszültség": 30 %*
- *"Min. 3Io áram": 1 %*
- *"FV áttétel": 381.05*
- *"AV áttétel": 300*
- *"Segédtekercs admittancia": 0.861 mSi*
- *"Un Petersen": 12700 V*
- *"Időkorlát": 5000 msec*

Az "Időkorlát" paramétert érdemes a maximális, 5000ms-os értékre állítani abban az esetben, ha a relévizsgáló berendezéssel az injektált áram megváltoztatására nincs lehetőség szoftveresen, hanem az csak kézzel, a potméter állításával kivitelezhető. Ekkor a potméter megfelelő állásba helyezésére az "Időkorlát" paraméter által meghatározott ideig van lehetőség.

## <span id="page-22-0"></span>**4.4 Feszültség és áram injektálás**

Az állandósult feszültséget és áramot vektorbeállítással: amplitúdó- és szögbeállítással lehet meghatározni. A feszültség és áram szekunder injektálásával a cél a leágazási admittanciaváltozás szimulálása a védelem számára. Emiatt a vizsgálathoz két (általában *"Prefault – Fault"* elnevezésű) állapot felvétele szükséges: az első állapot a tekercs kikapcsolt állapotát (1 másodperc hosszan), a második pedig a tekercs bekapcsolt állapotát (szintén 1 másodperc hosszan) szimulálja. Mindkét állapotban a védelem zérus sorrendű feszültség bemenetére 100V kapcsolása szükséges, a védelem által érzékelt admittanciaváltozást az injektált áram változtatása okozza. Fontos, hogy több mérés egymás utáni elvégzéséhez szükséges egy harmadik állapot is, ahol a feszültség és az áram is 0 amplitúdójú.. Egy-egy új zárlatszimulációkor mindig ebből az állapotból kell kiindulni, mert ha a zérus sorrendű feszültség az "Időkorlát" paraméterrel beállított időn túl meghaladja az ébredési szintet, akkor a funkció nem fog indulni, hiába van az admittanciaváltozás helyesen szimulálva

A két (zárlati) állapotot egymás után közvetlenül kell lejátszani, az alábbi vektorbeállításokkal:

1. Az első állapotban a 100V-os zérus sorrendű feszültséghez képest 90 fokkal elforgatott (kapacitív) 100mA effektív értékű áram injektálása javasolt. Ez szolgál az admittanciaváltozás referenciájaként.

#### *U (1) = 3U<sup>0</sup> (1)= 100V (névleges feszültség), szöge: 0 fok. I (1) = 3I<sup>0</sup> (1)= 100mA, szöge: 90 fok (kapacitív).*

Az injektált áram nagysága közel tetszőlegesen megválasztható, azonban a *"Min. 3Io áram"* paraméter által meghatározott értéknél nagyobbnak kell lennie (Megj.: a *"Min. 3Io áram"* paraméter az áramváltó beállított 200mA-es névleges áramának százalékában értendő). Amennyiben más áram érték kerül megválasztásra, akkor a továbbiakban azt az értéket kell referenciának tekinteni.

2. A második állapotban a segédtekercs bekapcsolt állapota kerül szimulálásra. Ehhez a első állapot (feszültség és áram által meghatározott) admittanciáját a segédtekercs admittanciájával kell megváltoztatni. A védelem által mért admittanciaváltozás az injektált áram változtatásával hozható létre. A második állapot injektált áramának számolásához meg kell határozni, hogy a Petersen-tekercs szekunder oldalán elhelyezett segédtekercs admittanciája a védelmi készülék felől mekkora admittanciának látszik. Ehhez először a segédtekercs admittanciát a Petersentekercs áttételével át kell számolni a primer oldalra, majd a feszültség- és áramváltók áttételével arra a szekunder admittancia értékre, amelyet a védelem érzékel.

A segédtekercs primer oldalra számított reaktanciájának értéke (a Petersen-tekercs áttételével):

$$
X_{\text{stek}}^{\text{pri}} = X_{\text{stek.}} \cdot \left(\frac{U_{\text{Pet.}}^{\text{pri}}}{U_{\text{Pet.}}^{\text{stek}}}\right)^2 = 1.8 \Omega \cdot \left(\frac{12700V}{500V}\right)^2 = 1161.6 \Omega
$$

Ez alapján a segédtekercs primer admittanciája:

$$
Y_{\text{seek}}^{\text{pri}} = \frac{1}{X_{\text{seek}}^{\text{pri}}} = \frac{1}{1161.6\Omega} = 0.861 \text{mSi}
$$

A segédtekercs szekunder admittanciája a védelem feszültség- és áramváltója által meghatározott admittancia-áttétellel:

$$
Y_{\text{seek}}^{\text{szek}} = Y_{\text{stek}}^{\text{pri}} \cdot \frac{U_{\text{FV}}^{\text{pri}} / U_{\text{FV}}^{\text{szek}}}{I_{\text{AV}}^{\text{pri}} / I_{\text{AV}}^{\text{szek}}} = 0.861 \text{mSi} \cdot \frac{22000 V / \sqrt{3}}{100 V} = 0.365 \text{mSi}
$$

Ekkora admittanciaváltozás eléréséhez a szükséges injektált áram értéke (a referencia 100mA-en felül) 100V zérus sorrendű feszültség mellett:

$$
Y_{\text{seek}}^{\text{seek}} = \frac{3I_0}{3U_0} = \frac{3I_0}{100V} = 0.365 \, \text{mSi} \rightarrow 3I_0 = 0.0365 \, \text{A} \approx 36 \, \text{mA}
$$

Tehát a védelem által mért 0.365mSi értékű admittanciaváltozás eléréséhez 100V-os zérus sorrendű feszültség mellett 36mA áram injektálása szükséges az első állapotban injektált áramon felül.

*U (2) = 3U<sup>0</sup> (2) = 100V (névleges feszültség), szöge: 0 fok. I (2) = 3I<sup>0</sup> (2) = (100mA+36mA) = 136mA, szöge: 90 fok (kapacitív).*

A vektorképek a két különböző állapotban:

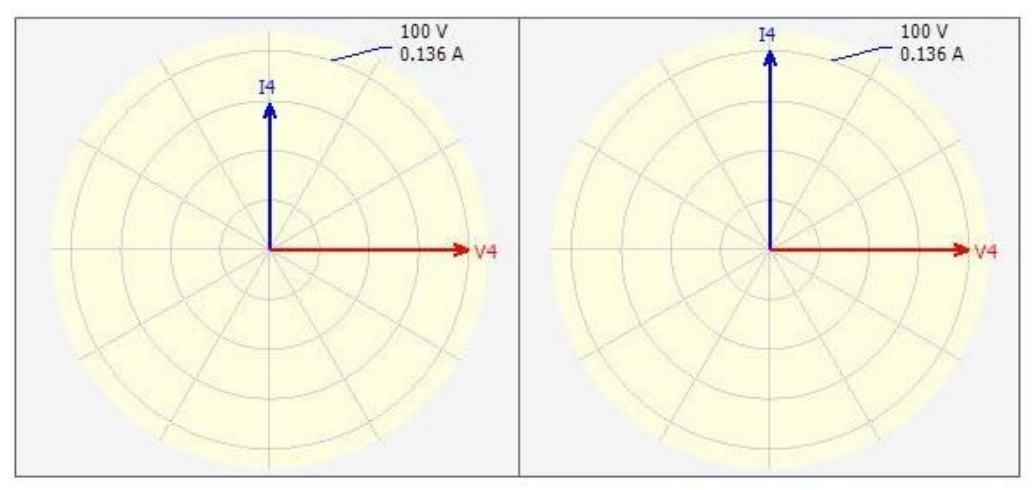

*4-1. ábra: Vektorábrák a funkció működésének vizsgálatához*

A vizsgálat alatt a funkciónak meg kell szólalnia (*"Start"*) és ezzel egy időben kioldást is kell adnia (*"Trip"*). Amennyiben a megszólalás nem történik meg, úgy célszerű ellenőrizni a védelem bekötését (U<sub>0</sub>-l<sub>0</sub> irányokat), illetve a paraméter beállításokat.

Lehetőség van a pontos megszólalási határ ellenőrzésére is. A funkció megszólal, amennyiben az admittancia változás a beállított admittancia érték 45%-át eléri. A vizsgálathoz a 2. (tehát bekapcsolt tekercs) állapotnak az árambeállítását kell csökkenteni. Az árambeállítás a határnál:

$$
Ihatdir (2) = I(1) + I(2) \cdot 0.45 = 100mA + 36mA \cdot 0.45 \approx 116mA
$$

Tehát például I(2) = 110mA beállítás esetén a funkciónak nem szabad megszólalnia, I(2) = 120mA esetén viszont már igen.

# <span id="page-24-0"></span>**5 KÜÁ kialakításának lépései**

## <span id="page-24-1"></span>**5.1 Adm. funkcióblokk kommunikációjának kialakításával (alapértelmezett)**

#### **0) lépés: KÜÁ kialakítási módszerének kiválasztása**

A DRL készülékben a "*KÜÁ kialakítása adm. védelemmel*" bináris paraméter beállításával. Amennyiben nem kerül kiválasztásra a paraméter, akkor a hagyományos FAM szakaszolós módszerrel lehet a KÜÁ-t kialakítani.

#### **1) lépés: FAM kapcsoló bekapcsolása**

A KÜÁ-ba helyezni kívánt leágazás DTIVA készülékén kezdeményezni kell a KÜÁ kialakítását a KÜÁ kapcsoló bekapcsolásával. Ezt követően nagyjából fél perc várakozás szükséges, amely alatt:

- a DRL (amennyiben szükséges) minimálisan szükséges zérus sorrendű feszültséget hoz létre a rezonancia közeli ponthoz való szabályozással, ill. injektálással, majd a segédtekercsnek bekapcsolási parancsot ad, és "KÜÁ előkészítés" eseményt ír az eseménynaplóba (részleteket ld. a DRL funkcióblokk leírásában),
- a DTIVA készülékben lévő Admittancia védelem funkció leméri a saját leágazásának admittanciáját, amely megtörténtéről a DTIVA készülékben esemény képződik, valamint a sikeres mérésről jelzést küld a DRL-nek, ami pedig erről a jelfogadásól szintén eseményt hoz létre,
- a jelzés megérkezését követően a DRL 20A-rel elhangolja a Petersen-tekercset. Az elhangolás során a Petersen-tekercs fel- vagy leszabályozása megjelenik a DRL eseményeiben, illetve a hozzárendelt LED-eken. Az elhangolás időtartama közel fél perc (részleteket ld. a DRL funkcióblokk leírásában). A sikeres 20A-es elhangolásról "KÜÁ mód" esemény képződik a DRL-ben, valamint a sikeres elhangolásról jelzést küld a DTIVA készüléknek.

#### **2) lépés: FAM üzem előállt jelzés**

Amennyiben a felkészülési folyamat sikeres volt, és a DTIVA készülék a DRL-től megkapta a FAM üzem jelzést, akkor az adott DTIVA jelzi a KÜÁ sikeres létrejöttét (LED, esemény). Ezt követően lehet a leágazáson megkezdeni a FAM munkát.

## <span id="page-24-2"></span>**5.2 Adm. funkcióblokk kommunikációjának kialakítása nélkül**

#### **0) lépés: KÜÁ kialakítási módszerének kiválasztása**

A DRL készülékben a "*KÜÁ kialakítása adm. védelemmel*" bináris paraméter beállításával. Amennyiben nem kerül kiválasztásra a paraméter, akkor a hagyományos FAM szakaszolós módszerrel lehet a KÜÁ-t kialakítani.

#### **1) lépés: FAM kapcsoló bekapcsolása**

A KÜÁ-ba helyezni kívánt leágazás DTIVA készülékén kezdeményezni kell a KÜÁ kialakítását a KÜÁ kapcsoló bekapcsolásával. Ezt követően nagyjából egy perc várakozás szükséges, amely alatt:

- a DRL (amennyiben szükséges) minimálisan szükséges zérus sorrendű feszültséget hoz létre a rezonancia közeli ponthoz való szabályozással, ill. injektálással, majd a segédtekercsnek bekapcsolási parancsot ad, és "KÜÁ előkészítés" eseményt ír az eseménynaplóba (részleteket ld. a DRL funkcióblokk leírásában),
- a DTIVA készülékben lévő Admittancia védelem funkció leméri a saját leágazásának admittanciáját, amely megtörténtéről a DTIVA készülékben esemény képződik,

valamint a sikeres mérésről jelzést küld a DRL-nek, ami pedig erről a jelfogadásól szintén eseményt hoz létre,

• a DRL a segédtekercs bekapcsolási parancsától kezdve 30s-ot vár, mialatt bénítja a DRL funkcióblokk automatikus szabályozását, majd 20A-rel elhangolja a Petersentekercset. Az elhangolás során a Petersen-tekercs fel- vagy leszabályozása megjelenik a DRL eseményeiben, illetve a hozzárendelt LED-eken. Az elhangolás időtartama közel fél perc (részleteket ld. a DRL funkcióblokk leírásában). A sikeres 20A-es elhangolásról "KÜÁ mód" esemény képződik a DRL-ben, valamint a sikeres elhangolásról jelzést küld a DTIVA készüléknek.

#### **2) lépés: FAM üzem előállt jelzés**

Amennyiben a DTIVA *és* a DRL vonatkozó LED lámpája is világít, akkor a leágazásban a FAM munka megkezdhető.

## <span id="page-25-0"></span>**5.3 KÜÁ-val kapcsolatos egyéb megjegyzések**

- Ha a KÜÁ-s leágazáson topológiaváltozás történik, a leágazás admittanciája megváltozik, ezért ilyen esetben a KÜÁ kialakítását újra kell kezdeni!
- A DTRV-ben lévő Uo> védelem KÜÁ esetén élesedik akkor is, ha a DTRV-ben az Uo> funkció bekapcsolt állapota mellett az Uo> kioldás nincs engedélyezve - annak érdekében, hogy a KÜÁ-s leágazásnak távoli tartalékvédelmet biztosítson.
- Osztatlan sínen vagy osztott sín egyik félsínén egyidejűleg csak egy leágazást lehet KÜÁ-ba helyezni.
- Osztott sínes üzemben a két félsínen egyidejűleg lehetséges azonos és eltérő módszerrel is kialakítani KÜÁ-t.